**Note**: **Hiring team managed interviews** are interviews the hiring team schedules on behalf of applicants

**Note**: You must first create an interview schedule template for the desired job requisition, then schedule the applicant interviews

1. Select **My Team** to display your manager functions

2. Click **Hiring**

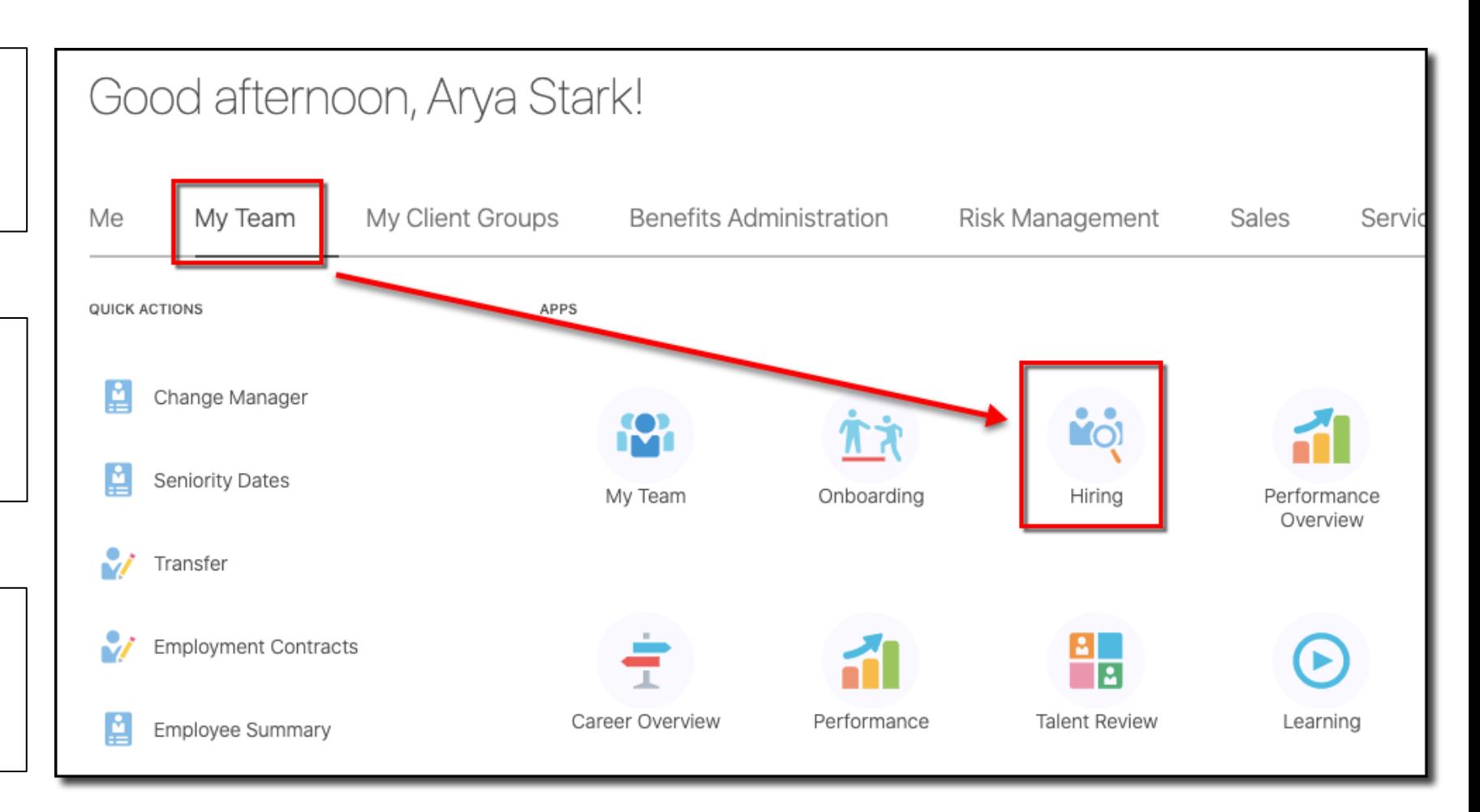

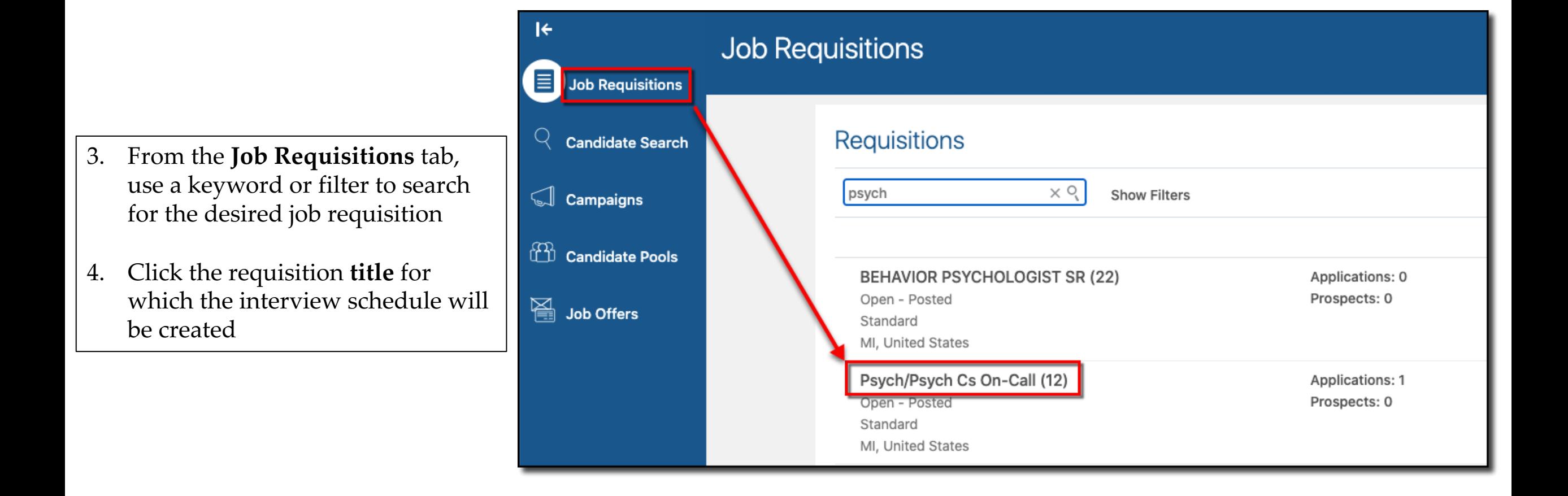

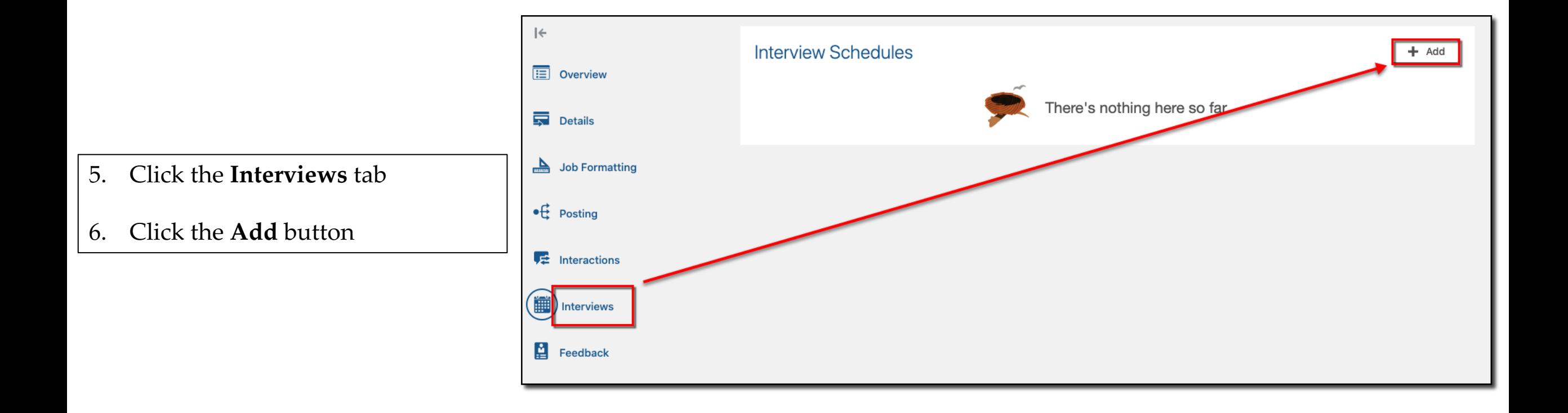

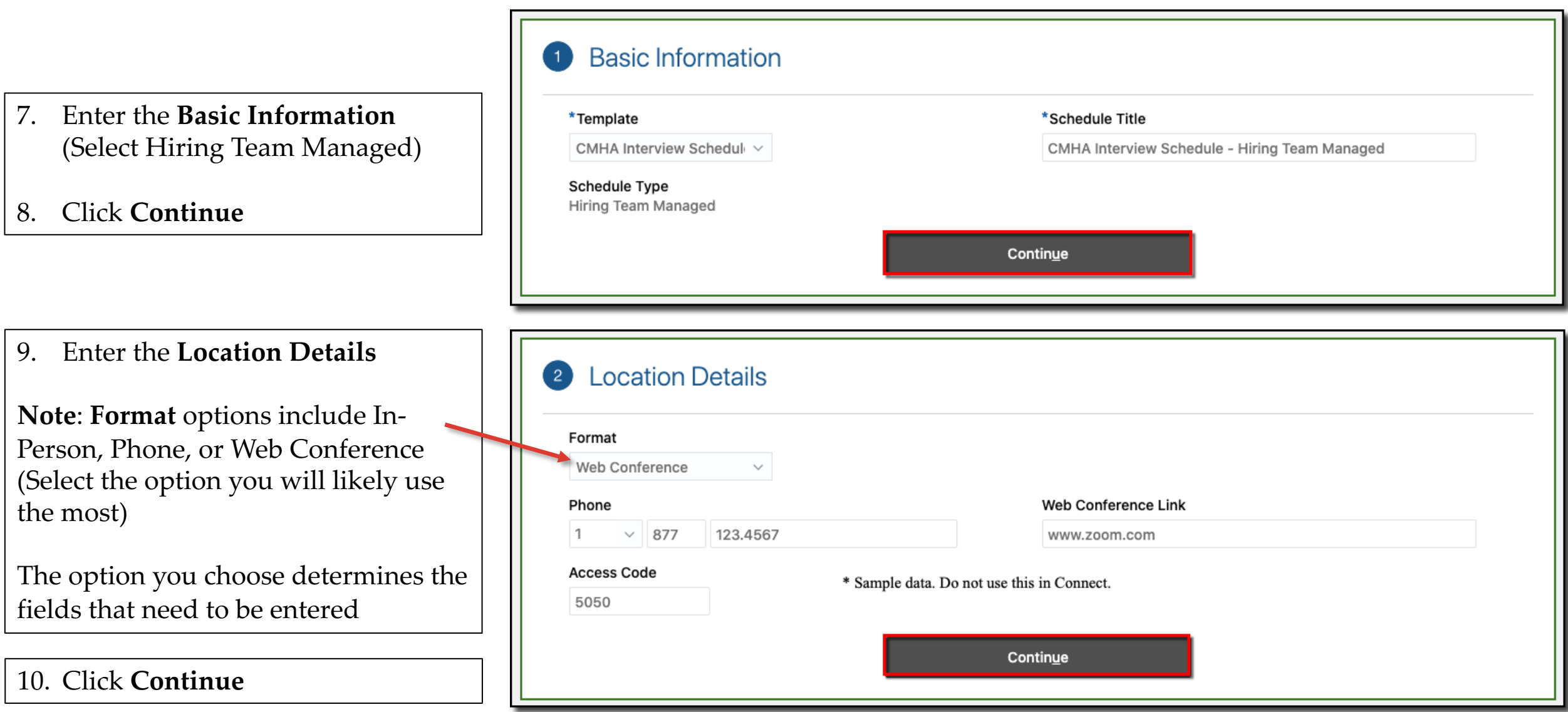

11. Enter the desired **settings**

#### 12. Click **Continue**

13. Enter the **Candidate Info** 

**Note**: **Post-schedule Deta**ils are instructions for the interview such as directions or how to join a web conf

14. Click **Continue**

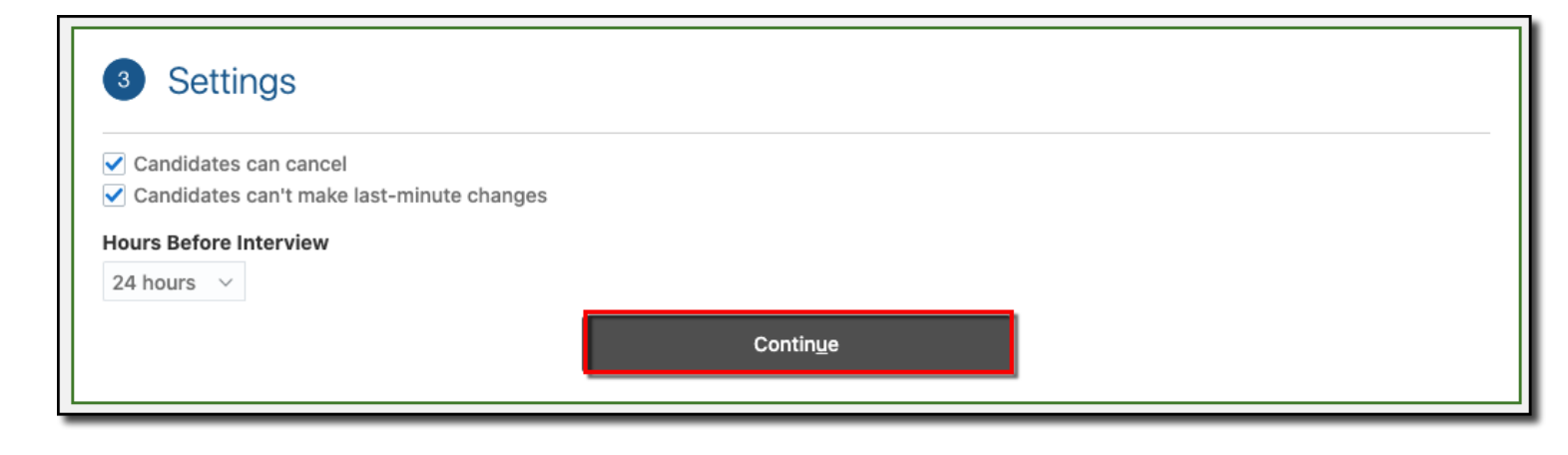

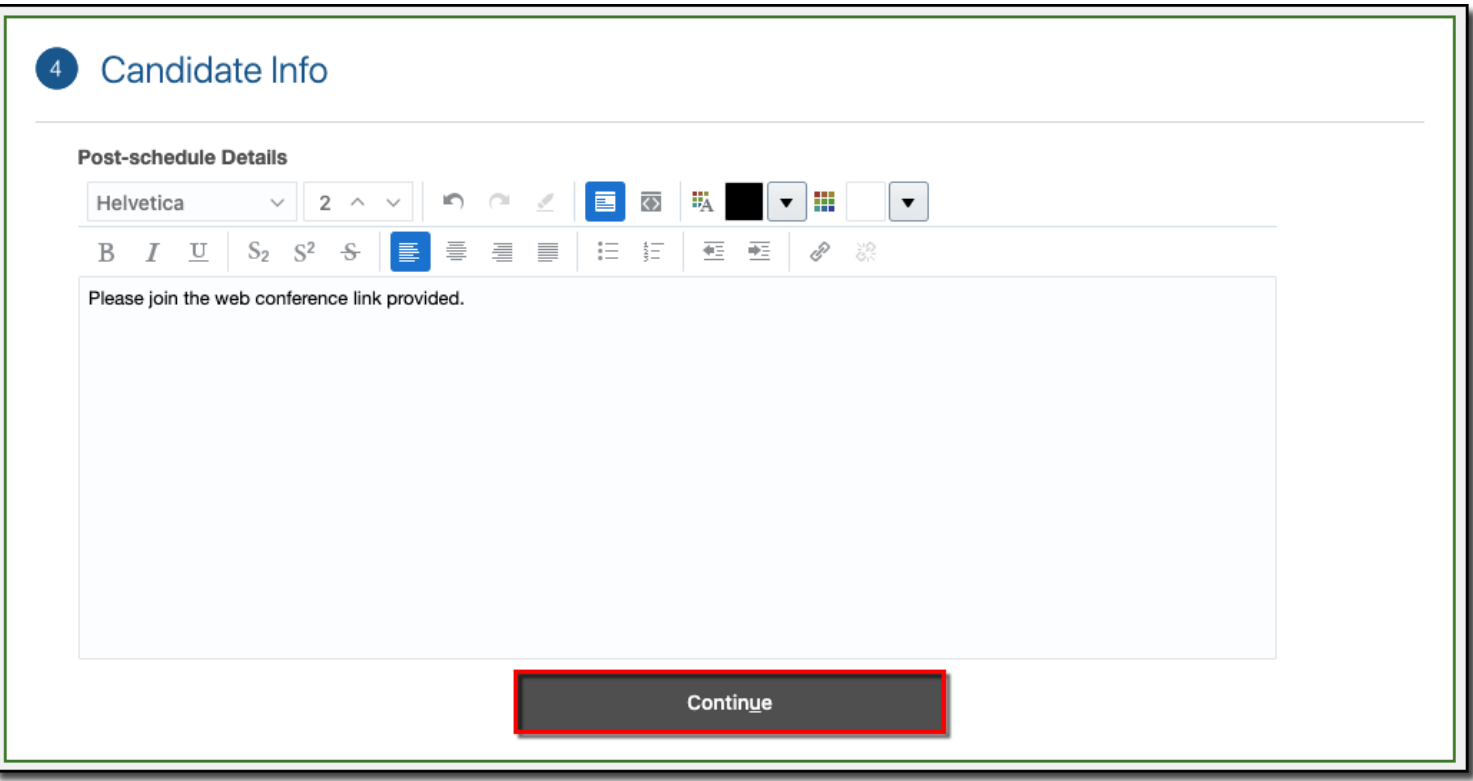

15. Select the 3 checkboxes for **Interviewer Documents**

**Note**: These will be sent to the interviewers when an interview is scheduled

16. Click **Save and Close**

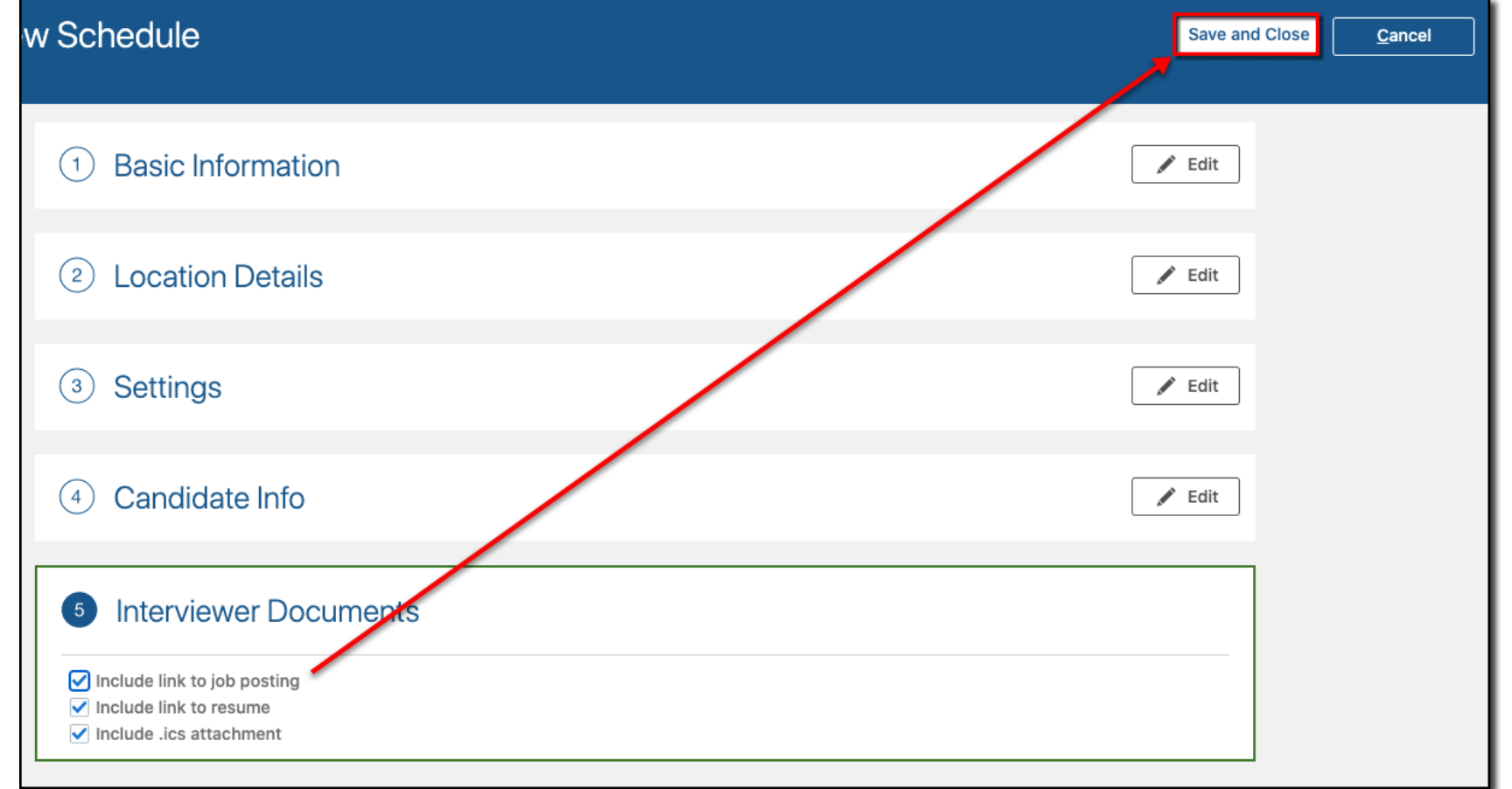

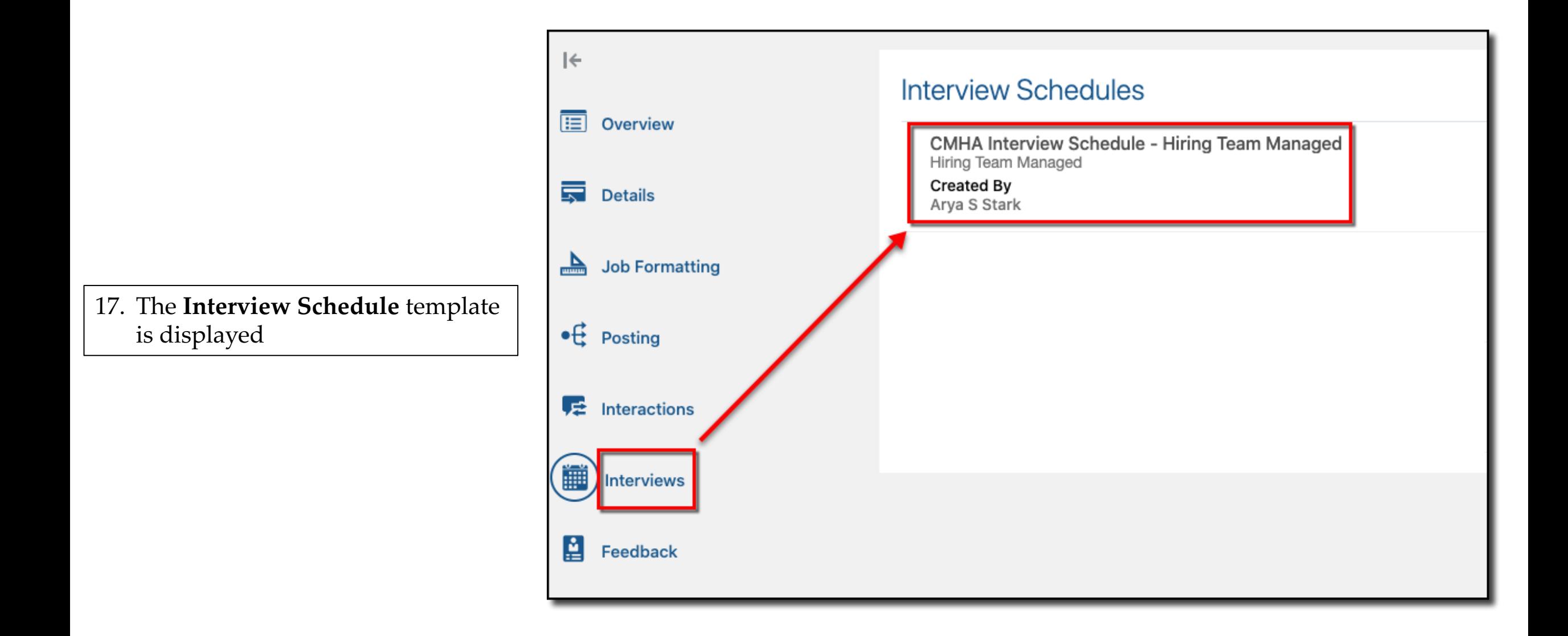

After the interview schedule template is created, proceed by scheduling an applicant interview using the newly created template

18. Start by selecting the desired **job requisition** for which the interview will be scheduled and click the **Applications** link for the desired job

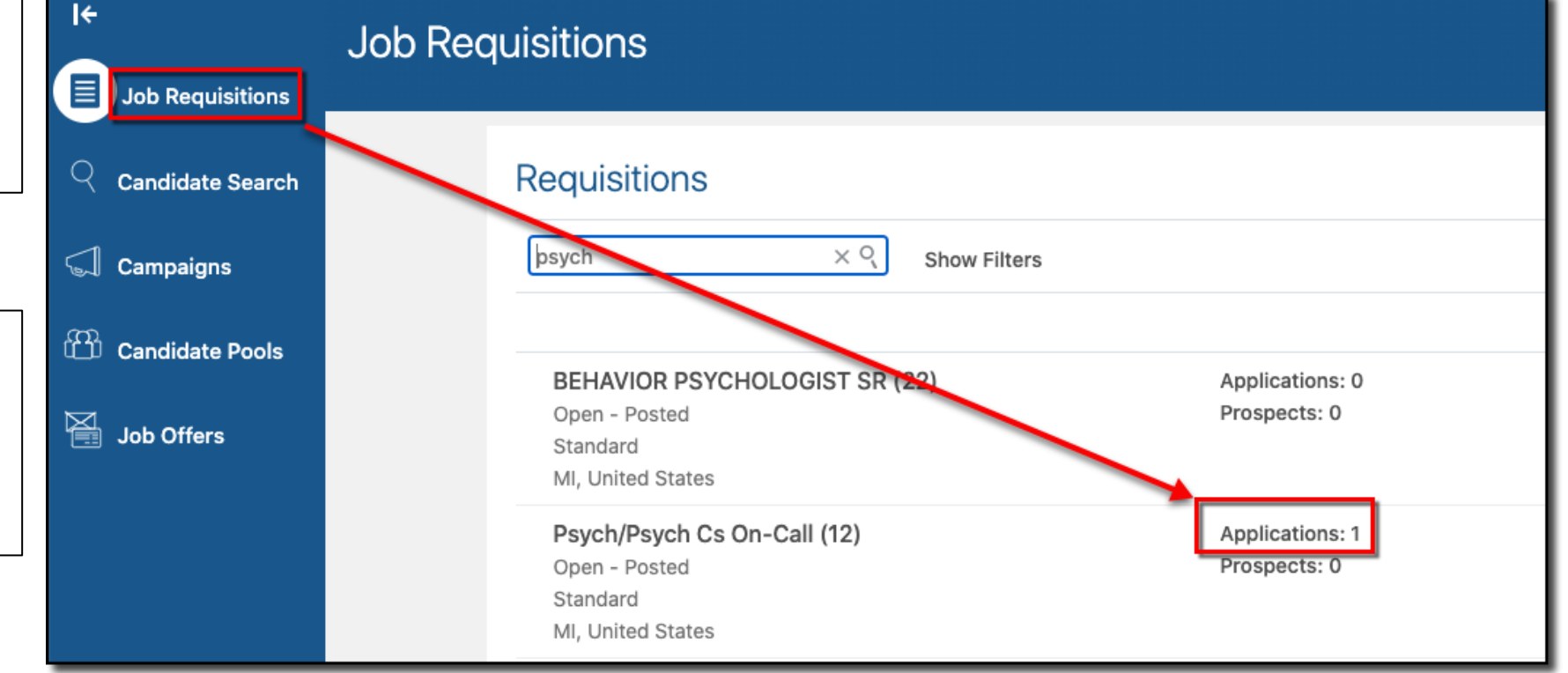

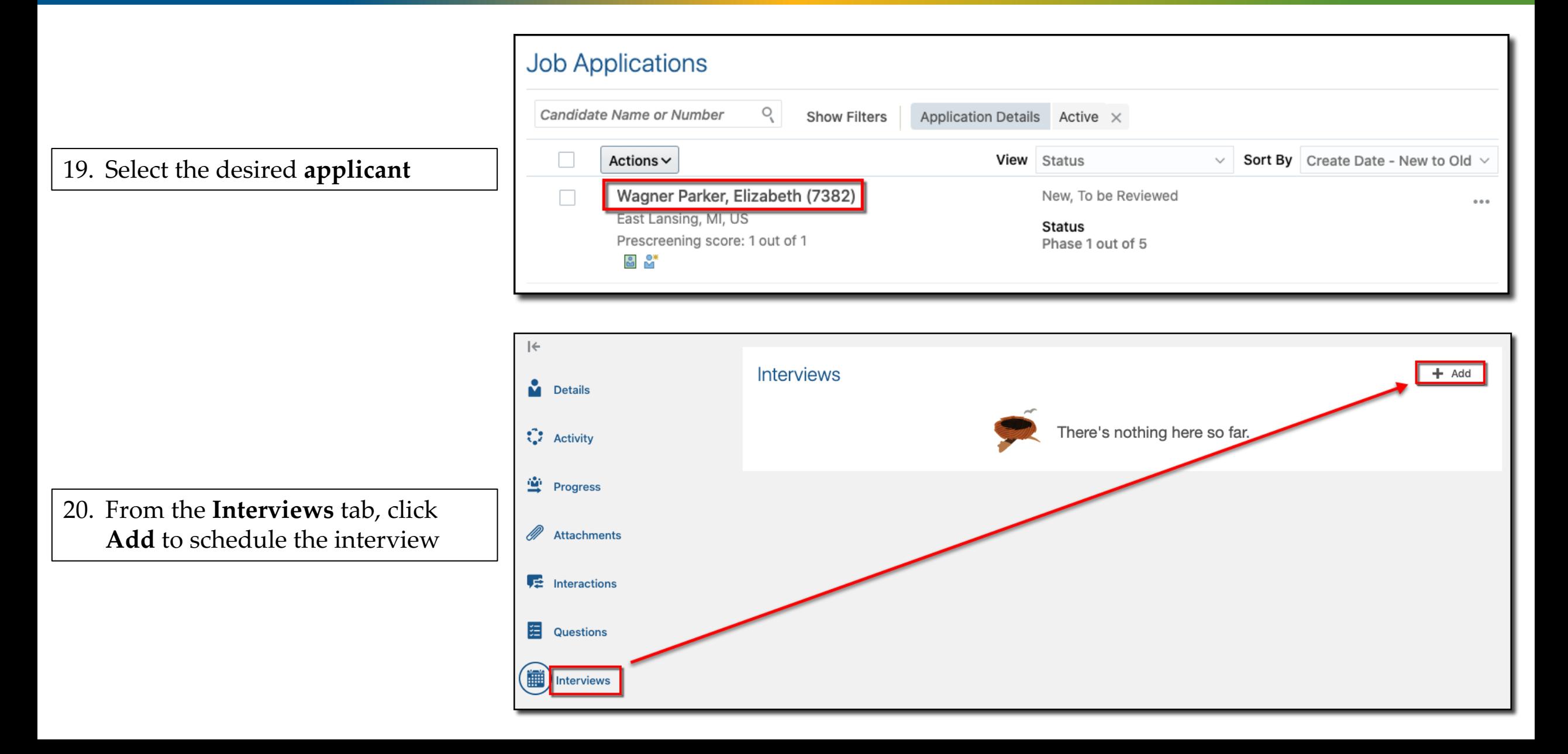

 $Cr$ Eliz

21. Enter the interview **details**

Notice the **Format** details populated when the **Schedule Title** was selected but the fields can be updated based on the type of interview you are actually scheduling

22. Click **Save and Close**

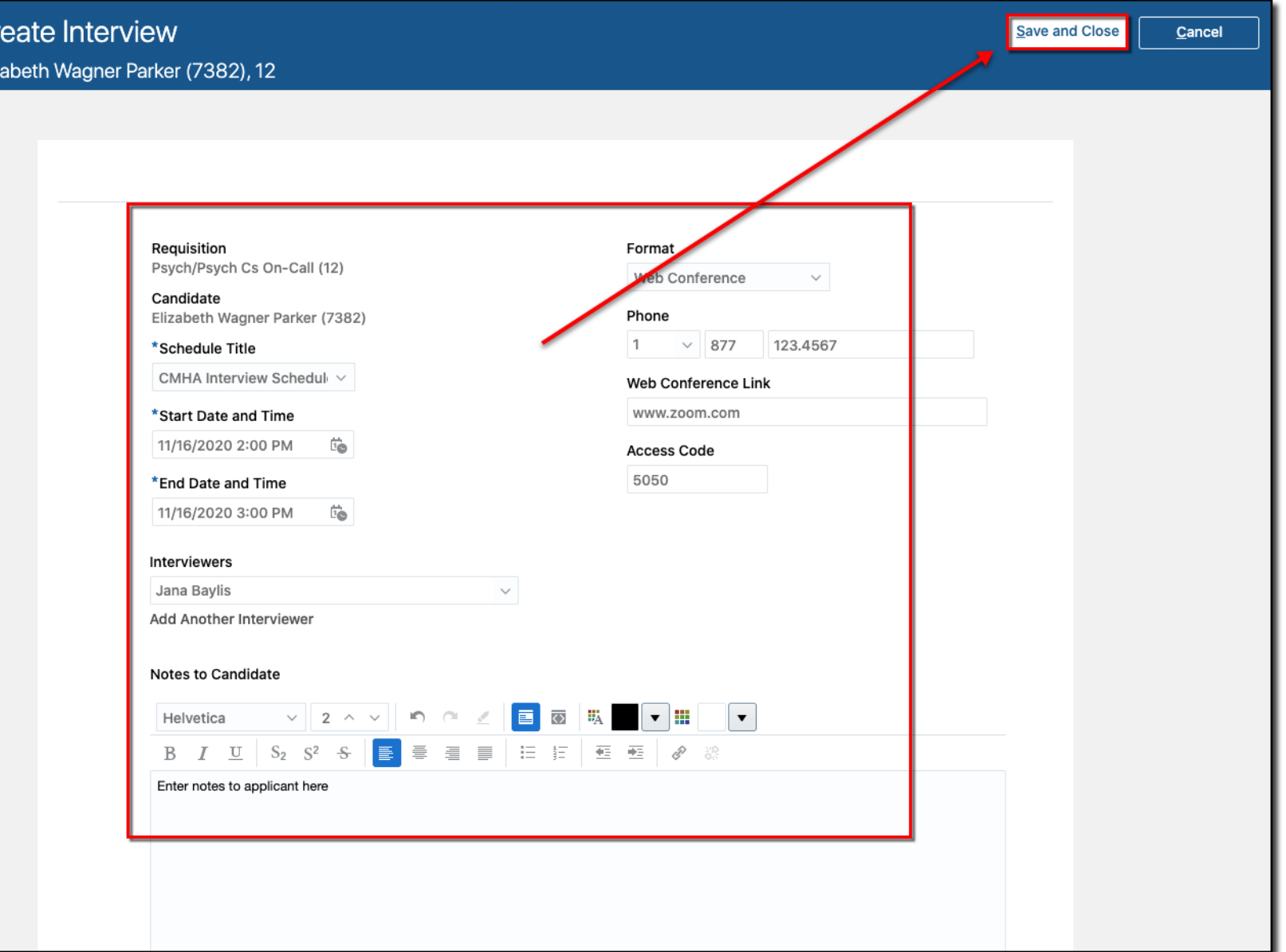

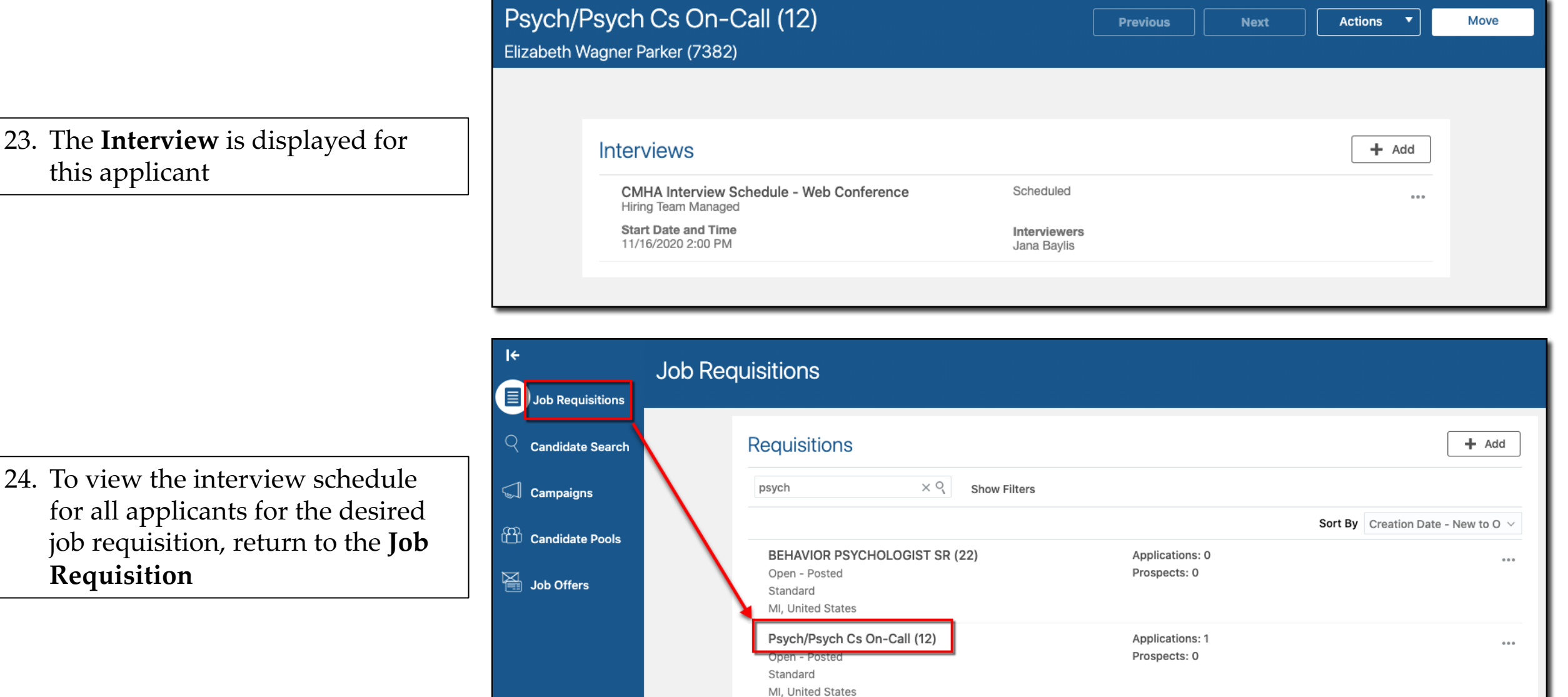

#### 25. Click the **Interviews** tab

26. Click the desired **Interview Schedule**

#### Psych/Psych Cs On-Call: Interviews  $12$  $|\leftarrow$ **Interview Schedules** 頂 Overview CMHA Interview Schedule - Hiring Team Managed Hiring Team Managed **Created By** 로 **Details** Arya S Stark 盀 **Job Formatting**  $\bullet \overrightarrow{E}$  Posting  $\frac{1}{2}$  Interactions Interviews M Feedback

27. The applicant interview is displayed on the **Interview Calendar**

**End of Procedure**

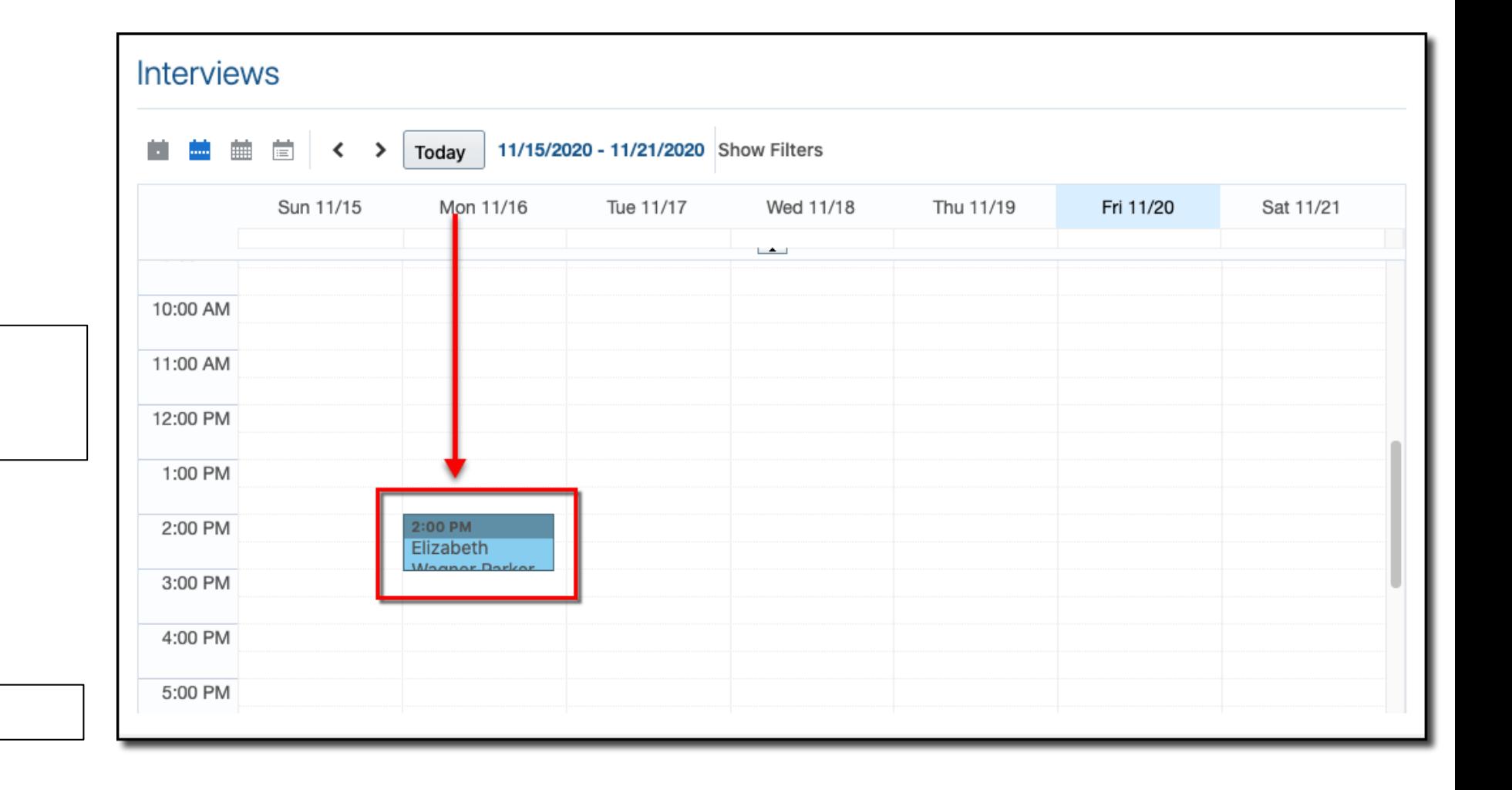